# **QGIS Application - Bug report #11269 can't access in Python to new features added to editBuffer**

*2014-09-25 05:59 AM - enrico ferreguti*

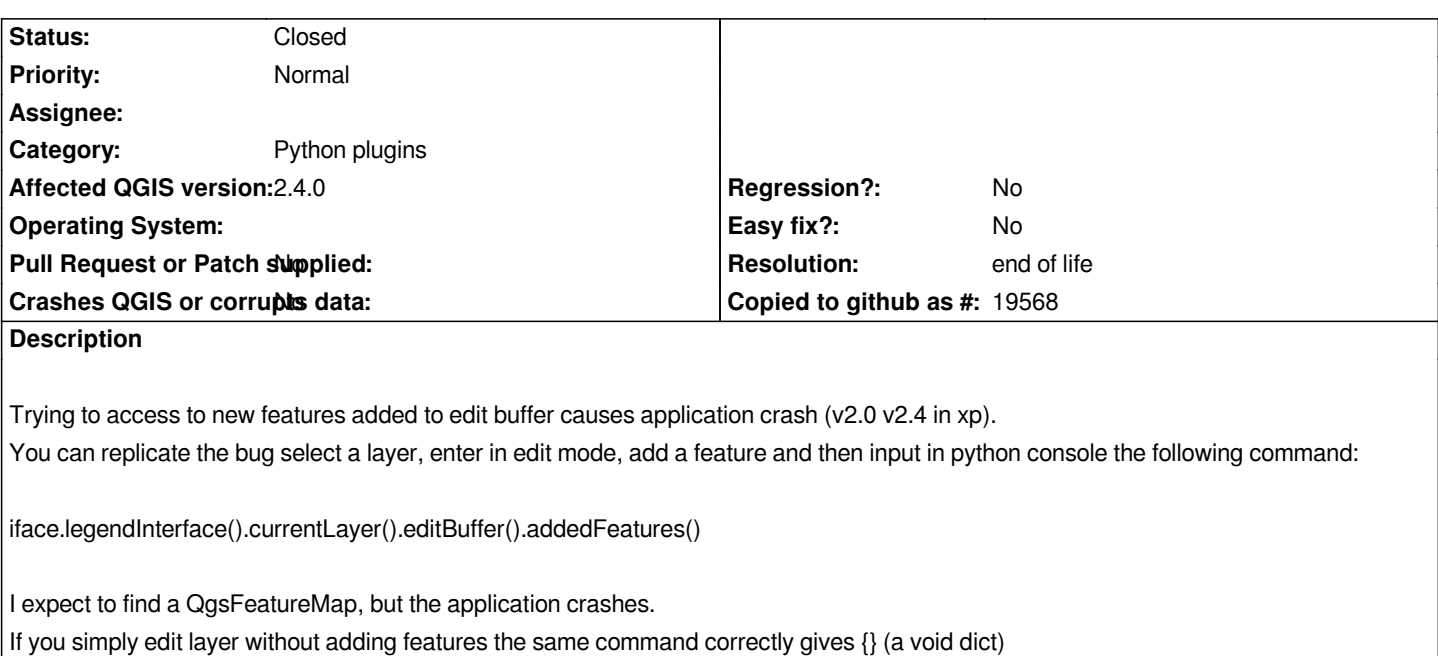

## **History**

## **#1 - 2014-09-25 06:08 AM - Pirmin Kalberer**

*- Tracker changed from Support to Bug report*

*- Project changed from QGIS Redmine (QGIS bug tracker) to QGIS Application*

*- Affected QGIS version set to 2.4.0*

*- Crashes QGIS or corrupts data set to No*

### **#2 - 2014-09-25 12:23 PM - enrico ferreguti**

*In windows 7 the command goes well*

# **#3 - 2014-10-28 01:13 PM - Jürgen Fischer**

*- Category set to Python plugins*

# **#4 - 2014-10-29 02:12 AM - Matthias Kuhn**

*On Fedora Linux 64bit/current master the command works as expected*

### **#5 - 2014-12-10 12:01 AM - enrico ferreguti**

*I can't understand.*

*2.6.1 Brighton remains affected to this issue. And Only on XP systems. In all other platform I tested (windows 7, ubuntu 14.04, mac os mavericks) everything goes well.*

*What can be so system relevant so deep in the code?*

*I am deploying an application for a local government XP based environment for tracking urban planning documents editing and I'm going crazy.* 

*Is there anyone that can figure what happens? Thanks a lot in advance*

*related minidump attached....*

- *Regression? set to No*
- *Easy fix? set to No*

# **#7 - 2019-03-09 03:12 PM - Giovanni Manghi**

- *Resolution set to end of life*
- *Status changed from Open to Closed*

*End of life notice: QGIS 2.18 LTR*

## *Source:*

*http://blog.qgis.org/2019/03/09/end-of-life-notice-qgis-2-18-ltr/*